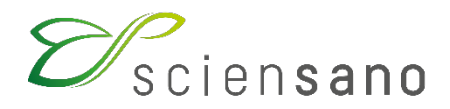

**Dienst: Kwaliteit van laboratoria**

### **HANDLEIDING**

(Instructies voor de deelnemers)

# **EKE's Point of Care Testing bloedgassen en CO-oxymetrie**

**Datum van bijwerking:12/07/2021**

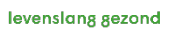

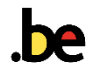

## **1 ONDERWERP**

Deze brochure bevat instructies omtrent de deelname en de rapportering voor de POCT-bloedgassen en CO-oxymetrieprogramma's.

# **2 STAALMATERIAAL**

### **2.1 Bloedgassen**

De stalen van de enquête POCT bloedgassen bestaan uit een bufferoplossing van elektrolyten en bicarbonaat die in evenwicht is met vooraf bepaalde concentraties van zuurstof, kooldioxide, stikstof, glucose, lactaat en magnesium.

Deze stalen worden verstuurd bij kamertemperatuur. De ampul kan ongeopend bij kamertemperatuur (20-25°C) gedurende 12 maanden worden bewaard. Vermijd temperaturen onder 2°C of boven 30°C. Het staal moet buiten het bereik van direct zonlicht worden bewaard.

Om de pH en bloedgassen te meten moet het staal onmiddellijk na opening worden geanaliseerd.

Om elektrolyten en lactaat te meten moet het staal binnen 10 minuten na het openen van de ampoul worden bemonsterd om verdamping te voorkomen.

### **2.2 CO-oxymetrie**

De stalen van de enquête POCT CO-oxymetrie bestaan uit gehemolyseerde rode bloedcellen en runderplasma die moeten worden samengevoegd om een stomavrije hemoglobineoplossing te vormen die is aangepast met vooraf bepaalde concentraties van hemoglobine en derivaten (O2Hb, COHb en MetHb). Er werd geen kleurstof toegevoegd om hemoglobine na te bootsen.

De stalen worden gekoeld verstuurd en moeten gekoeld worden bewaard totdat zij worden gereconstitueerd. De niet gereconstitueerde stalen kunnen minstens 4 weken bij 2-8°C worden bewaard.

Na reconstitutie is het staal gedurende 15 minuten stabiel bij kamertemperatuur (15-30°C).

## **3 SURVEY DESIGN**

De enquêtes POCT bloedgassen en CO-oxymetrie worden gelijktijdig georganiseerd en bestaan uit 3 rondzendingen per jaar, waarvan de respectievelijke data zijn vermeld in de "Algemene EKE-kalender klinische biologie" op onze website. Deze data komen overeen met de data waarop de stalen naar de deelnemers worden gestuurd.

Uw deelname aan het programma is pas effectief nadat uw inschrijving is geregistreerd.

De resultaten kunnen worden ingebracht tot en met de sluitingsdatum en het uur vermeld in de begeleidende brief bij de stalen.

## **4 STAALBEHANDELING**

**Indien mogelijk moeten deze stalen worden behandeld als patiëntenstalen, volgens de onderstaande instructies. Idealiter zou de analyse moeten worden uitgevoerd door de "True Key" operator van het meetinstrument.**

**Gezien de beperkte stabiliteit van deze stalen na opening of reconstitutie raden we aan om elk monster slechts op één meetapparaat te gebruiken.**

## **4.1 Bloedgassen**

#### **1. Voor gebruik:**

- Voor een optimaal resultaat, is een minimum van 4 uur nodig om de ampullen een evenwicht tussen 20 en 23°C te laten bereiken.
- Houd de ampul vast tussen duim en wijsvinger en schud gedurende 15 seconden om de inhoud grondig te mengen.
- Laat de inhoud naar de onderkant van de ampul zakken door er lichtjes op te tikken.

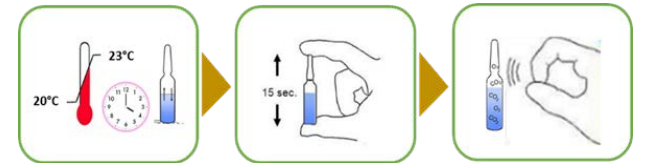

**2. Gebruik:** Met bescherming van uw vingers de ampul breken en deze onmiddellijk in het meetinstrument plaatsen met behulp van één van de volgende technieken: directe aspiratie, transfer met een spuit, transfert via capillaire modus.

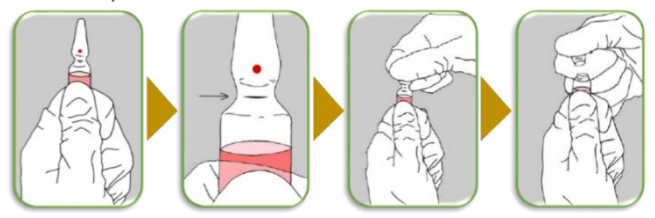

### **4.2 CO-oxymetrie**

#### **1. Voor gebruik:**

Voor een optimaal resultaat, is een minimum van 15 minuten (60 minuten maximum) bij kamertemperatuur (15 à 30°C) nodig om de ampul een evenwicht te laten bereiken. Let op, eenmaal blootgesteld aan kamertemperatuur mag het staal niet meer worden gekoeld.

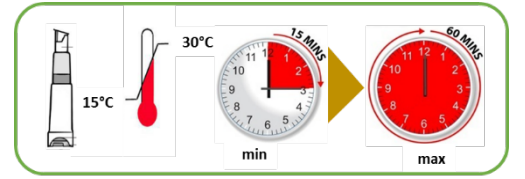

**2. Gebruik:** Onmiddellijk voor gebruik, het staal reconstitueren volgens onderstaande instructies. De bemonstering kan worden uitgevoerd met een druppelteller (a) of met een spuit **(BD PlastiPakTM syringe luer tuberculine. 1ml, ref : 303172)** die bij het monster wordt geleverd.

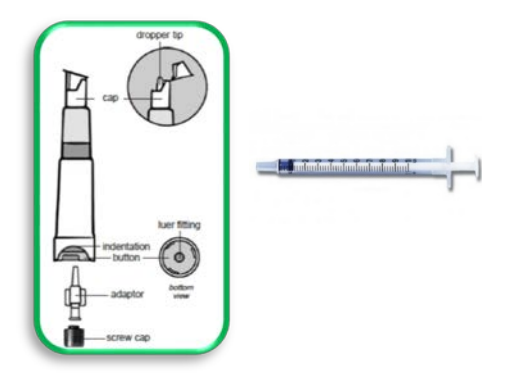

#### **a) Bemonstering met een druppelteller**

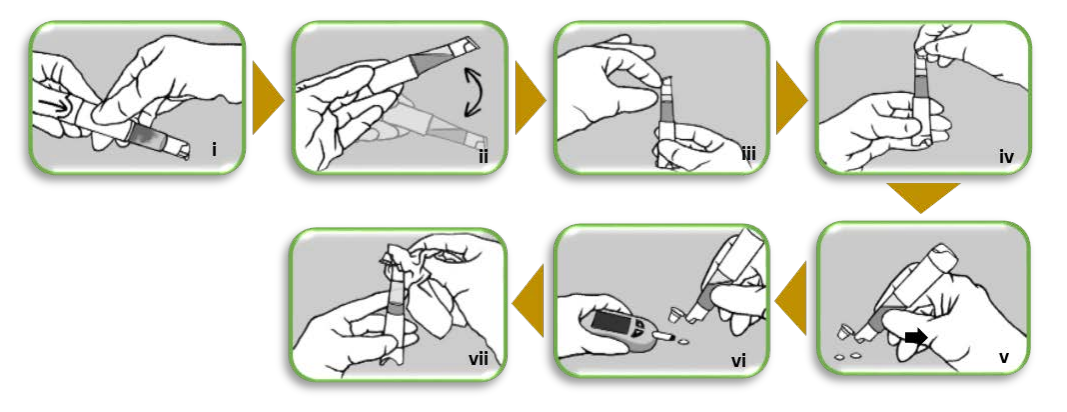

- i. Druk de knop stevig in tot aan het niveau van de inkeping.
- ii. Draai voorzichtig (minimaal 5 keer) om de twee vloeistoffen te mengen.
- iii. Houd het staal vast, de dop omhoog, en laat de vloeistof naar beneden lopen door lichte tikken.
- iv. Open de dop voorzichtig door hem licht op te tillen om de druk te laten ontsnappen.
- v. De eerste 2 druppels moeten verwijderd worden.
- vi. Het staal is klaar voor gebruik.
- vii. Als u het staal meer dan eens gebruikt, veeg dan tussen elk gebruik de dispenser en de binnenkant van de dop schoon.
- **b) Bemonstering met een spuit: Elk monster wordt geleverd met een klassieke injectiespuit 1ml Luer Tuberculine (BD PlastiPakTM syringe Luer Tuberculine. 1ml, ref : 303172).**

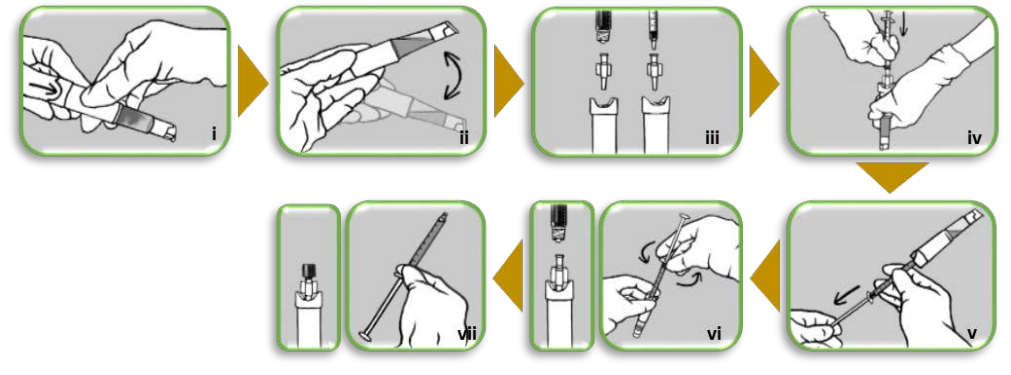

- i. Druk de knop stevig in tot aan het niveau van de inkeping.
- ii. Draai voorzichtig (minimaal 5 keer) om de vloeistoffen te mengen.
- iii. Plaats de adapter op het uiteinde van een luer-systeem of van een standaard spuit.
- iv. Houd het monster vast, de dop omlaag, en druk de adapter stevig in de "luer fitting" ter hoogte van de knop van het staal.
- v. Houd het monster vast, de dop omhoog, en zuig de inhoud op.
- vi. Houd het monster vast, de dop omlaag, en schroef de spuit los terwijl u de adapter losmaakt.
- vii. Sluit de adapter af met een schroefdop. Gebruik de spuit op uw meetapparaat.

### **4.3 Configuratie van het meetapparaat**

#### **DE STALEN MOETEN MET PRIORITEIT IN PATIËNTMODUS GEANALYSEERD WORDEN.**

**HET TYPE VAN DE GEBRUIKTE MODUS MOET WORDEN VERMELD BIJ HET INGEVEN VAN DE RESULTATEN. INDIEN DE MODUS NIET WORDT VERMELD, GAAN WIJ ERVAN UIT DAT DE STALEN IN PATIËNTMODUS WERDEN GEANALYSEERD.**

**HET GEBRUIK VAN DE QC-MODUS ZAL INDERDAAD LEIDEN TOT EEN BIAS IN DE EVALUATIE VAN HET MEETINSTRUMENT.**

#### **a) Radiometer ABL90Flex en ABL90Flex plus systemen**

De analyse van CO-oxymetrie stalen zal op deze specifieke apparaten waarschijnlijk een "#581 OXI spectrum mismatch" -fout genereren.

Het CO-oxymetrie staal bestaat uit runderhemoglobine. Waarschijnlijk is de waargenomen interferentie te wijten aan de sensitiviteit van de CO-oxymetrie-module (van sommige ABL-systemen) voor een variatie in het hemoglobinespectrum.

Het voorstel van Radiometer om deze fout op te lossen is als volgt:

*"On the ABLs whenever the PT/EQA test sample is based on bovine-Hb the PT/EQA test sample should be run in blood mode in order to have reasonable results on oximetry.*

*The advice furthermore would be to select the option "Proficiency test" as "Sample type" and this is solely to be able to filter the proficiency test results from other blood mode results.*

*Measuring a bovine-Hb based PT/EQA sample on an ABL would most often require you to de-activate a possible setup of the features "Repression" and "Suppression" before running the PT/EQA sample in order to have results on the oximetry parameters. These features would then have to be re-activated after completion of PT/EQA test. Below you will find an elaboration on why this change in set up is needed:* 

- o *Running a bovine-Hb based sample will most often trigger the alarm message # 581 "Spectrum Miss Match" because the absorbance spectrum for a bovine sample differs from the one of human whole Blood (often the sO2 value in the bovine sample is above 102% and that will always trigger a spectrum miss match alarm). Now, if the repression feature is activated you will not have the PT/EQA results reflected.*
- o *Running a bovine-Hb based sample might show oximetry parameters values to be either below 0% or above 100% and again this is because the spectrum for a bovine sample differs from that of human whole blood – if the suppression feature is activated the reported results might not match the target of the PT/EQA best possible.*

*If a bovine PT/EQA sample is based on e.g. oxblood it might trigger messages telling of Hbf detection/ correction – again this is due to the fact that the spectrum for a bovine sample does differ from the one of human whole Blood."*

Op basis van bovenstaande informatie en rekening houdend met het feit dat dit type incident niet systematisch is, adviseren wij de gebruikers van alle ABL-systemen om als volgt te handelen:

- 1. Analyseer het staal in de bloedmodus.
- 2. Wijzig de instellingen van het meetapparaat in eerste instantie niet.
- 3. Als u een foutmelding krijgt zoals #581, deactiveer dan de instellingen "Repressie" en "Wissen" en test het staal opnieuw.
- 4. Zet uw analysesysteem terug naar de oorspronkelijke instellingen.

#### **b) Correctiefactor**

Om sommige POCT-resultaten te kunnen harmoniseren met hun niet-gelokaliseerde systemen, passen sommige laboratoria een "correctiefactor" toe op resultaten die met bepaalde systemen zijn verkregen. Door deze wijzigingen kan de bioloog hellings- en afwijkingswaarden invoeren om de resultaten van patiëntenstalen van het POCT-systeem te vergelijken met die welke met een ander systeem zijn gemeten.

De toepassing van een correctiefactor kan leiden tot een bias in de analyse van de resultaten binnen de groep van de betreffende methode (hier RAPIDPoint).

De EKE's POCT zijn niet bedoeld om te analyseren hoe gebruikers de ruwe resultaten van het meetsysteem gebruiken, maar om de analytische performantie van de gebruikte analytische systemen te beoordelen. Daarom is het van essentieel belang dat voor deze enquêtes ongecorrigeerde resultaten worden ingevoerd.

## **5 INGEVEN VAN DE RESULTATEN**

De resultaten van de enquêtes voor POCT bloedgassen en CO-oxymetrie worden gelijktijdig ingevoerd via de weblink [https://qml.wiv-isp.be/EQA-POCT.](https://qml.wiv-isp.be/EQA-POCT)

Uw toegangscode (=lab nummer) en wachtwoord zijn de codes die u gewoonlijk gebruikt voor de toolkit.

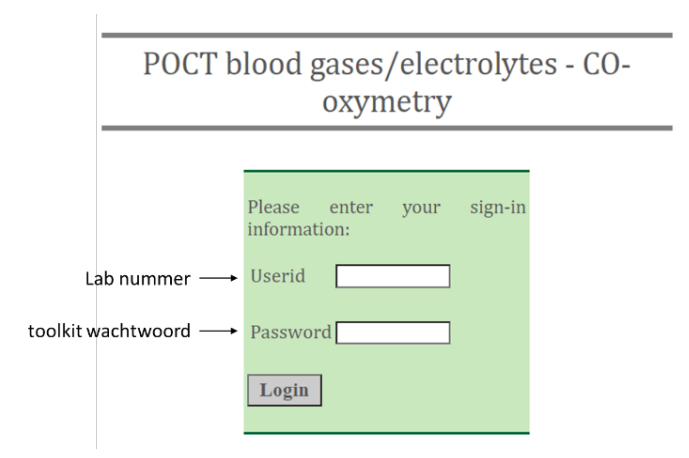

Nadat u uw laboratoriumnummer en wachtwoord heeft ingevoerd, verschijnt de onderstaande pagina. Selecteer de enquête waarvoor u resultaten wilt invoeren.

#### POCT bloedgassen/elektolyten - CO-oxymeter

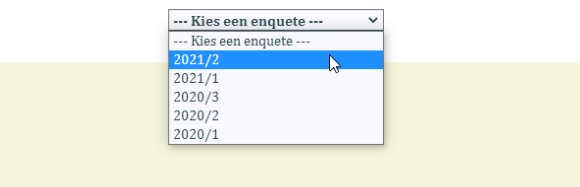

Zodra u uw enquête heeft geselecteerd, komt u op de homepage van de enquête terecht met alle belangrijke en specifieke elementen van de betrokken enquête.

#### **Ingeven en wijzigen van de resultaten :**

1. Maak met behulp van de keuzemenu's uw meetinstrument aan door de informatie in te vullen betreffende de firma, het type van apparaat, de locatie, het serienummer en het interne identificatienummer.

Klik op de knop Add om uw instrument te op te slaan. Deze instrumenten zullen direct beschikbaar zijn bij het inbrengen van de resultaten van de volgende enquêtes.

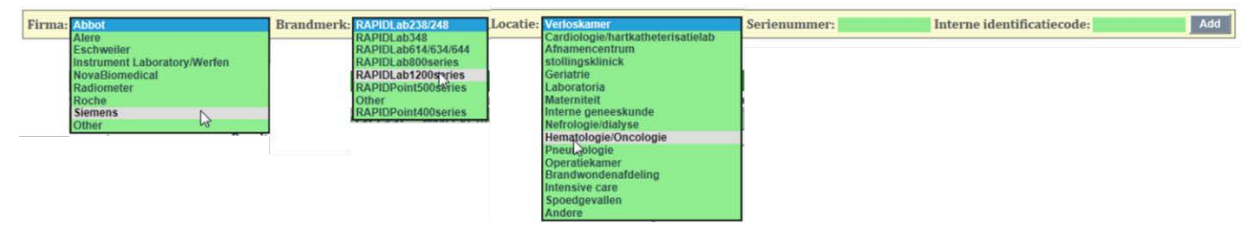

- 2. Zodra deze informatie is ingevuld, brengt u de verkregen resultaten in, alsmede de informatie betreffende de gebruiker die de analyse heeft uitgevoerd:
	- U kan gebruik maken van "." of "," om de decimalen aan te geven,
	- Indien één of meerdere parameters niet werden gemeten laat u het veld leeg,
	- **Vermeld voor geïoniseerd calcium en lactaat de meeteenheid,**
	- Specifieer in het keuzemenu de modus die voor de analyse van het staal wordt gebruikt ,
	- Vermeld de initialen van de operator. Dit veld is verplicht,
	- Geef in het keuzemenu de functie van de operator aan: is de operator de echte gebruiker van het meetinstrument of een MLT van het laboratorium.

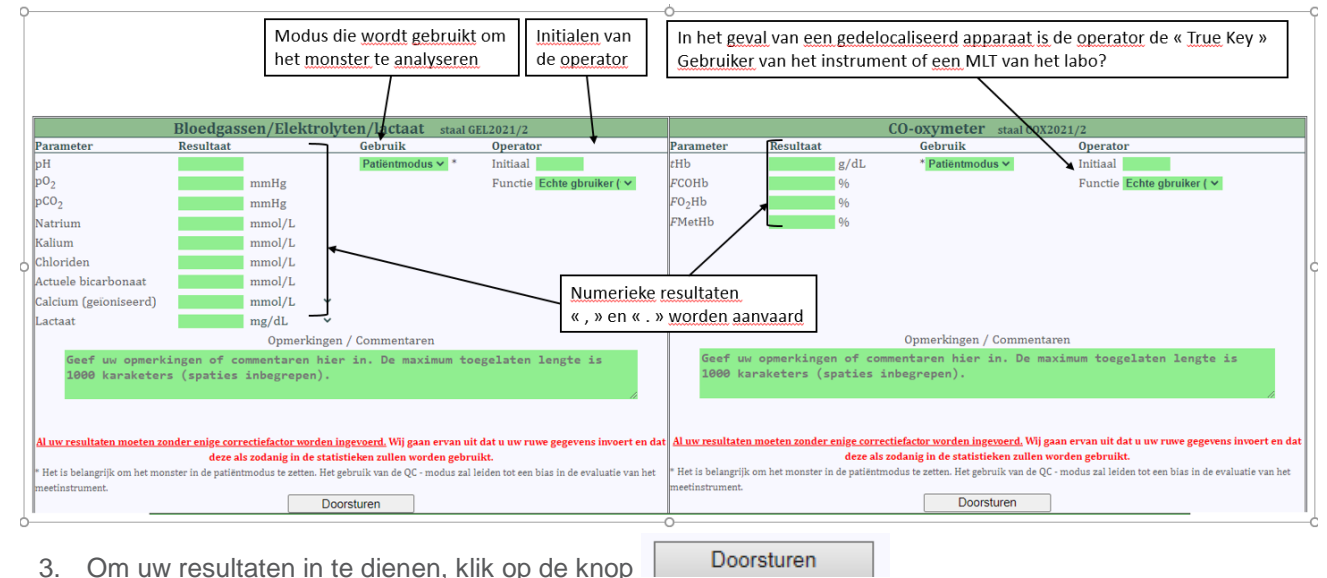

4. Zolang de enquête niet afgesloten is, heeft u de mogelijkheid om uw resultaten te wijzigen door te Bewerken klikken op de knop

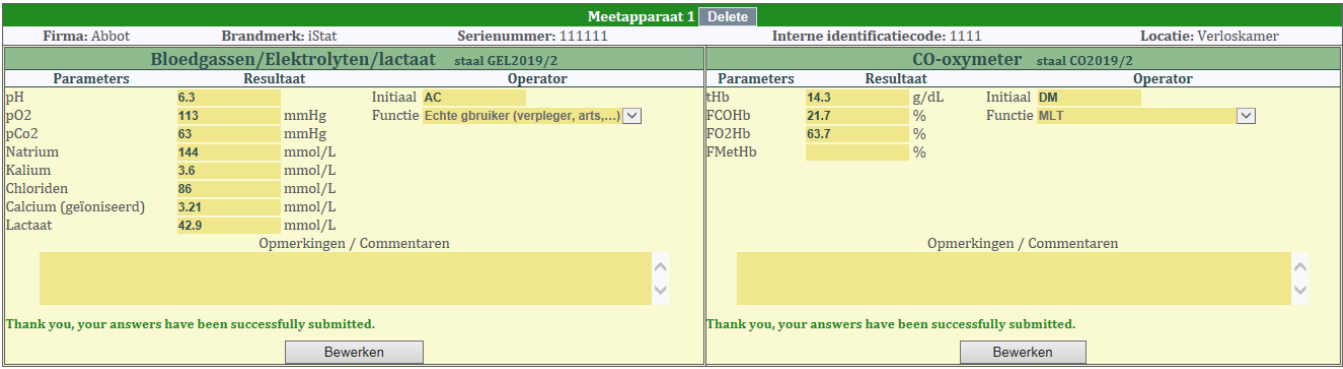

#### **Overzicht van de ingebrachte resultaten:**

in het tabblad "Excel" kan u alle resultaten bekijken die werden ingediend.

- Met de keuzemenu's kunt u uw resultaten sorteren per parameter en/of per meetinstrument.
	- Met de **kunt uite als als als als als als als en Excel tabel.** Met de kunt u uw resultaten exporteren naar een Excel tabel.

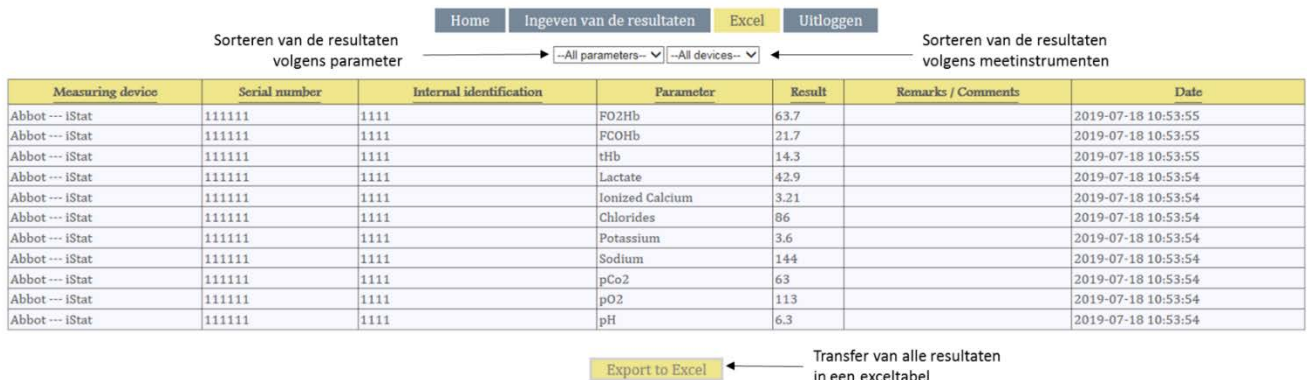

## **6 INDIVIDUEEL RAPPORT**

Uw individueel rapport wordt u per email toegestuurd binnen 2 weken na het afsluiten van de enquête.

## **7 CONTACT**

Als iets niet duidelijk is of als u moeilijkheden ondervindt, aarzel dan niet om contact met ons op te nemen via [EQAToolkit@sciensano.be.](mailto:EQAToolkit@sciensano.be)

Voor alle vragen over inschrijving en erkenningen, kunt u contact opnemen met ons secretariaat op het nummer 02/642 55 22 of op het volgende e-mailadres: QL secretariat@sciensano.be.

Met vriendelijke groeten,

Dr Arnaud Capron EKE-coördinator POCT; [arnaud.capron@sciensano.be](mailto:arnaud.capron@sciensano.be) Kwaliteit van Laboratoria Sciensano